## **Letzte Newsletter**

Wenn Sie diesen Menüpunkt anwählen, wird Ihnen eine Liste aller konfigurierten Newsletter mit der jeweils zuletzt versandten Newsletterausgabe angezeigt.

|                                                                                                    | <b>Letzte Newsletter</b>                      |                                                                                              |                  | BC 5.9.10 - [Enterprise Edition] |
|----------------------------------------------------------------------------------------------------|-----------------------------------------------|----------------------------------------------------------------------------------------------|------------------|----------------------------------|
| <b>BACKCLICK</b>                                                                                                    |                                               |                                                                                              |                  |                                  |
|                                                                                                    | <b>A</b> Information                          |                                                                                              |                  |                                  |
| : 10:10:12<br>Serverzeit                                                                                                    |                                               | Hier finden Sie einen Überblick über die zuletzt versendeten Newsletter der Verteilerlisten. |                  |                                  |
| : Standard<br>Mandant<br>Mandanten-Id : 0                                                                                                    | $\overline{\phantom{a}}$<br>Mandant: Standard |                                                                                              |                  |                                  |
| : bcadmin<br><b>Benutzer</b>                                                                                                    | Volltextsuche im Archiv                       | ₽                                                                                            |                  |                                  |
| $\blacksquare$<br>圓                                                                                                    |                                               |                                                                                              |                  |                                  |
| Hauptmenü                                                                                                    | <b>Newsletter</b>                             | Versanddatum $\nabla$                                                                        | Ersteller        | Aktion                           |
| <b># 面 Newsletter - Redaktion</b>                                                                                                    | Filter                                        | Filter                                                                                       | Filter           |                                  |
| <b>n in</b> Statistik                                                                                                    | Testverteiler 1                               | 11.10.2013 - 16:20                                                                           | Vorname Nachname | X<br><b>COLLE</b><br>ຣ           |
| <b>中国 Abonnenten - Verwaltung</b>                                                                                                    | Zielgruppennewsletter                         | 11.10.2013 - 16:09                                                                           | Vorname Nachname | $\mathbb{Z}$<br>s                |
| <b>FI</b> Robinson - Verwaltung                                                                                                    | Testverteiler 2                               | $01.07.2013 - 14:47$                                                                         | Vorname Nachname | $\mathbb{Z}$<br>G                |
| <b>n in</b> Zielgruppensuche                                                                                                    | Test                                          | 29.05.2012 - 15:42                                                                           | Vorname Nachname | $\mathbb{Z}$<br>s                |
| <b>C</b> Letzte Newsletter<br>Archiv - Browser<br><sup>2</sup> Archiv - Löschen<br><b>n 面</b> E-Mail On Demand<br><b>中国 Benutzer - Verwaltung</b><br><b>F E</b> Verteilerlisten - Verwaltung<br>m <b>间 IMF</b> - Verwaltung<br><b>甲 I</b> Mandanten - Verwaltung<br><b>Fig. 5ystem - Administration</b><br><b>O</b> Logout |                                               |                                                                                              |                  |                                  |
|                                                                                                    |                                               |                                                                                              |                  |                                  |
|                                                                                                    |                                               |                                                                                              |                  | Zurück                           |
|                                                                                                    |                                               |                                                                                              |                  |                                  |

Abb. 13.1.1 - Newsletterarchiv - Newsletter Übersicht

## **Volltextsuche im Archiv**

BACKCLICK bietet Ihnen die Möglichkeit, eine Volltextsuche über das gesamte Newsletterarchiv durchzuführen. Geben Sie dazu den Suchbegriff in

das Eingabefeld 'Volltextsuche' ein und klicken Sie zum Start der Suche das -Symbol. Achten Sie darauf, das Wildcards wie \* oder ? nicht beachtet werden. Die Newsletter, in denen der gesuchte Begriff enthalten ist, werden anschließend in Tabellenform ausgegeben.

Sie können nun eine Preview auf die Suchergebnisse ausführen, indem Sie am Ende einer Ergebniszeile auf das <sup>36</sup> -Symbol klicken. Falls Sie eine

Kopie eines Newsletter aus dem Archiv anlegen möchten, um diesen noch mal zu versenden, erreichen Sie dies durch den Klick auf das Symbol. Sie können diese nun erneut in dem Bereich Newsletter-Redaktion -> Newsletter editieren bearbeiten.

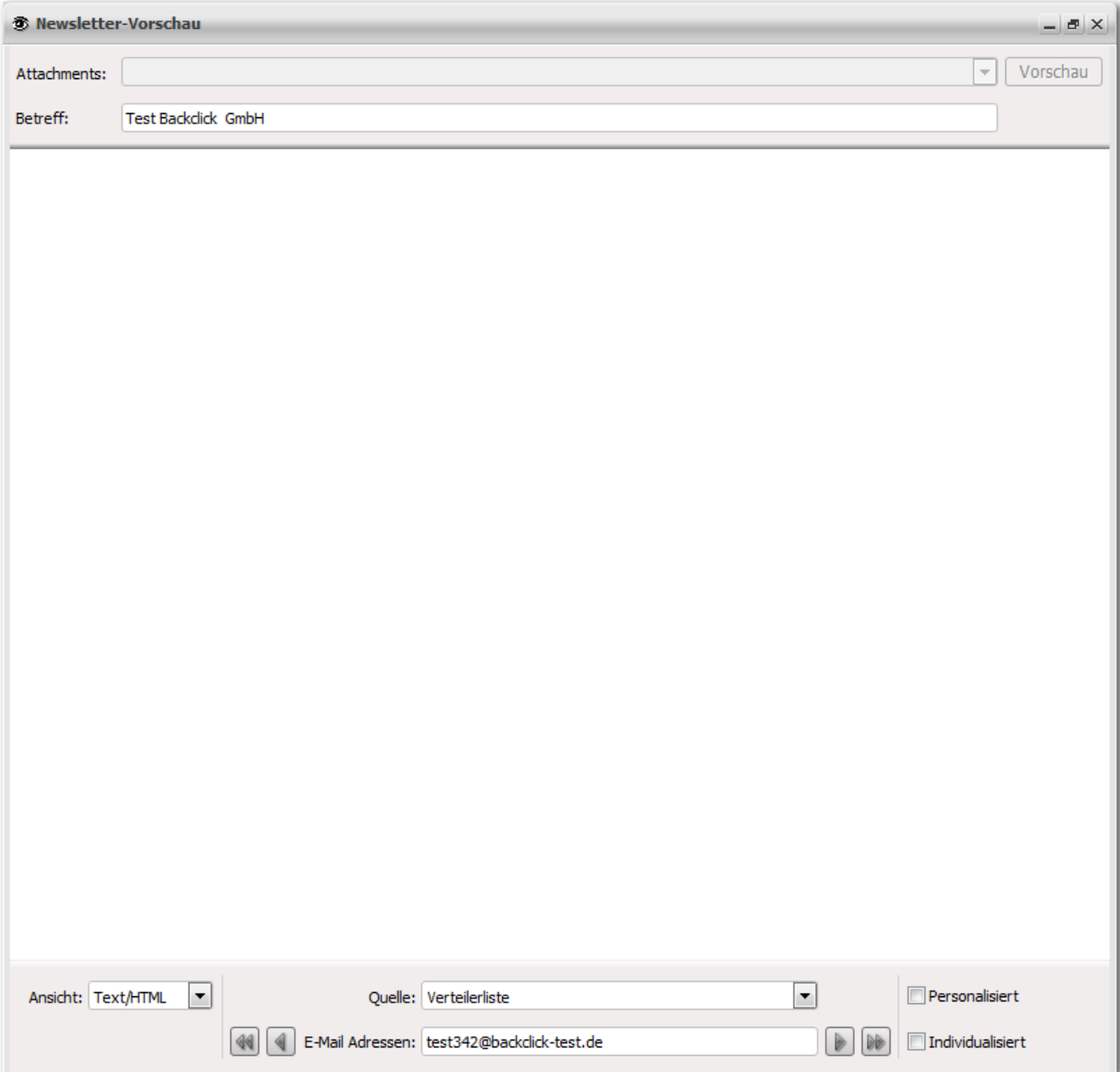

Abb. 13.1.2 - Newsletterarchiv - Preview des versendeten Newsletters